# **User Exit 12 (Multiple Data Set Log Processing)**

#### **Note:**

UEX2 and UEX12 are mutually exclusive for an Adabas nucleus session: only one can be specified.

This user exit is given control by the Adabas nucleus during a switch from one multiple log data set to another for the purpose of copying the log data set before it is reused by Adabas. This switch occurs only if multiple data set data protection logging and/or multiple data set command logging is in effect for the session.

The user exit routine is designed to invoke a procedure that will execute the appropriate function (CLCOPY or PLCOPY) of the ADARES utility.

User exit 12 is invoked

- during Adabas nucleus startup if a multiple PLOG/CLOG data set has to be copied;
- whenever a switch to another log data set occurs;
- at the end of a PLCOPY or CLCOPY job if ADARES determines there are more copies needed;
- during Adabas nucleus shutdown.

The user exit is provided with information about the type of log (PLOG or CLOG) and the status of the multiple log data sets.

The user exit can decide which action is to be taken:

- Ignore the call and allow Adabas to proceed;
- Submit a job to copy and mark as empty the log data set just filled (ADARES utility);
- Direct Adabas to wait for a specified interval, then call the user exit again with updated PLOG/CLOG data set status information. During the wait interval, no commands that may produce log records for the log type being processed are allowed to proceed.

An example of user exit 12 is supplied with the Adabas installation procedure. Refer to the *Adabas Installation* documentation for more information.

The call to the user exit is made using a standard BASSM R14,R15 Assembler instruction. All registers must be saved when control is received and restored immediately prior to returning control to Adabas. Register 15 contains an action code as described in the user exit 2 section *Output Parameter*.

#### **Note:**

User exit 12 must return the same AMODE value to the calling program that was active when user exit 12 was called. The recommended Assembler instruction to return is BSM 0,R14.

This chapter covers the following topics:

- [User Exit 12 Calling Sequence](#page-1-0)  $\bullet$
- [User Exit Interface](#page-2-0)  $\bullet$
- [Output Parameter](#page-3-0)  $\bullet$
- [Activating the Sample User Exit](#page-3-1)

### **User Exit 12 Calling Sequence**

<span id="page-1-0"></span>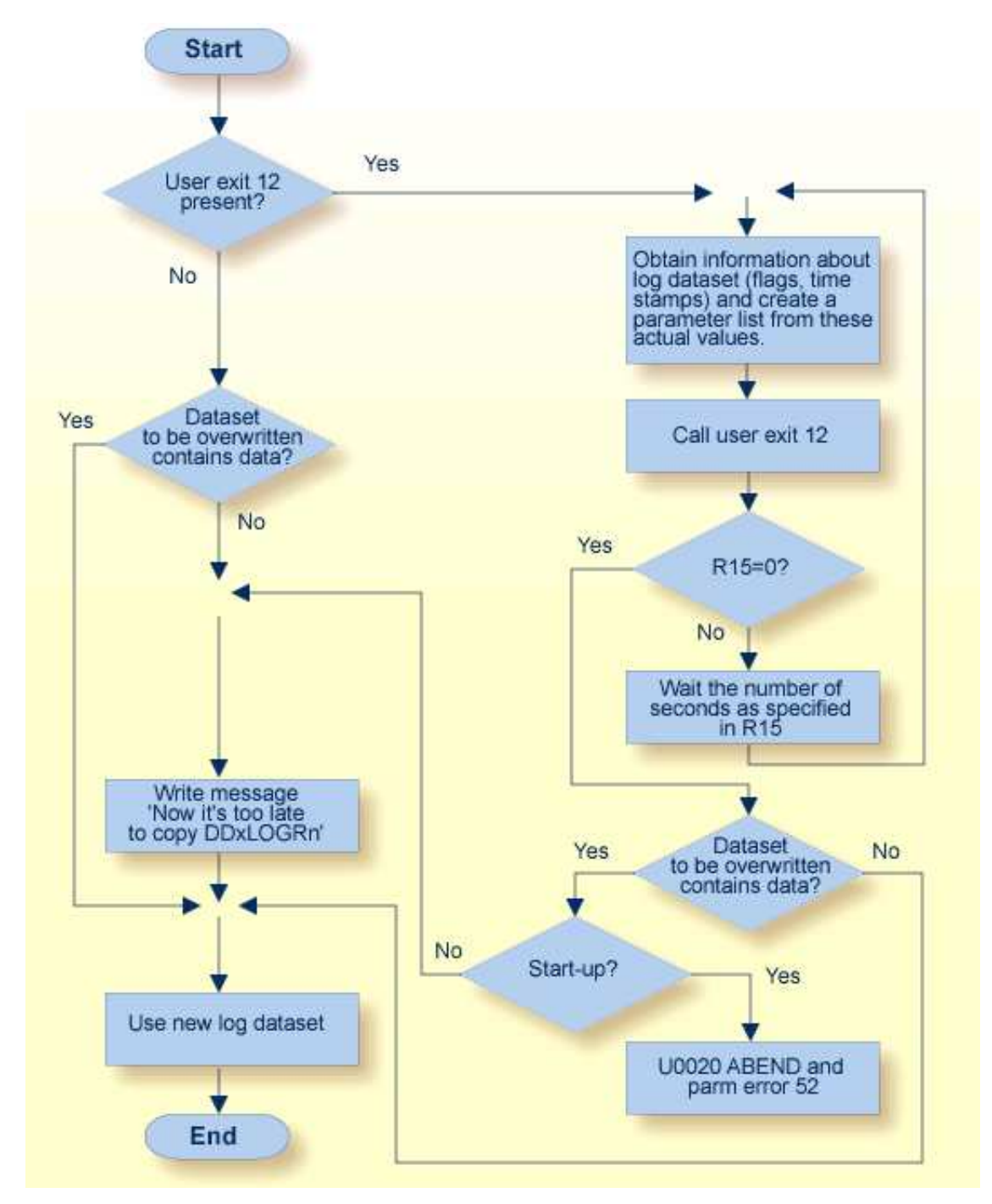

### **Multiple Log Processing Flow**

# <span id="page-2-0"></span>**User Exit Interface**

Optionally, the user exit may initialize its operation. It may store any value in field EX12USER of the EX12PARM parameter block to keep track of its resources. This field is considered as "owned" by the user exit and is supplied again for all subsequent executions of the exit. It is set to zero when the exit is first called and is not modified by Adabas thereafter.

The user exit is called again during termination to do any necessary finishing or 'cleanup' work.

### **Parameters**

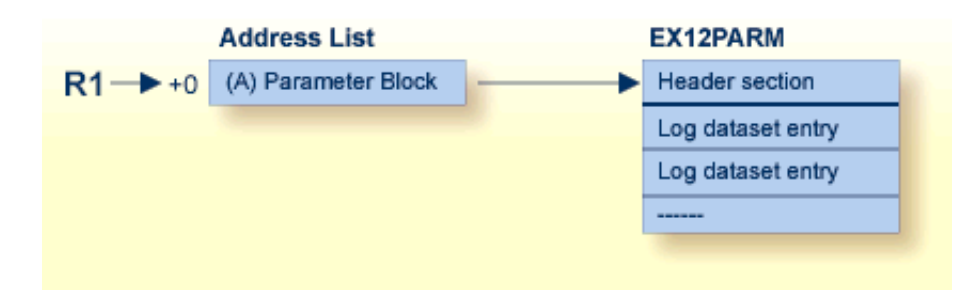

### **User Exit 12 Parameters**

### **DSECT of the EX12PARM Parameter Block**

```
 MACRO
     EX12PARM
.**********************************************************************
. * *.* Name Ex12Parm
. * *.* Component ADABAS User Exit
. * *.* Function Parameter list for User Exit 12 *
.* (replacement for User Exit 2 for use when there are
.* more than 2 PLOGs or CLOGs) *
. * *.* Parameters None *
. * *.* Restrictions None
. * *.* Notes None *
. * *.**********************************************************************
.*
EX12PARM DSECT, The User Exit 12 Parameter List
*
EX12HDR DS 0F Common header section
*
EX12USER DS F F Reserved for the user. This field +
                   is initialized to zero before the
                    exit is called the first time, and +
                    will not be altered by ADABAS after +
                   that. It can be used to maintain
                    information across invocations.
```

```
*
EX12LOGT DS X Log type
EX12PLOG EQU C'P' PLOG
EX12CLOG EQU C'C' CLOG
*
EX12TYPE DS X Call type
EX12TBEG EQU C'S' Nucleus start
EX12TSW EQU C'W' Log switch
EX12TEND EQU  C'T' Nucleus termination
     DS XL2 Reserved
*
EX12NLOG DS F Number of logs
EX12DBID DS F Database ID
EX12NUCI DS F Nucleus ID
*
EX12PLGN DS F Current session PLOG number +
                             (zero for CLOGs)
EX12NCMP DS F F Log just completed EX12STAT DS X Flags of next log :
EX12STAT DS X Flags of next log in sequence<br>EX12WNUC EQU X'80' Being written by the nucleus
            X'80' Being written by the nucleus<br>X'40' Completed by the nucleus
EX12FULL EQU X'40' Completed by the nucleus<br>EX12RES EQU X'20' Being copied by ADARES
            X'20' Being copied by ADARES
EX12CL5 EQU X'08' CLOGLAYOUT=5
EX12UNUS EQU X'00' Unused and/or copied
      DS XL3 Reserved
     DS 4F Reserved
*
EX12HDRL EQU *-EX12HDR Length of header section
*
EX12ENT DSECT ,
EX12LOG DS 0F Start of individual log data set
                            entries. This section is repeated +
                            for the number of logs specified in +
                            field EX12NLOG
*
EX12LTIM DS XL8 Time stamp of write to log data set
EX12LNUM DS F Number of log data set
EX12LFLG DS X Flags (mapped as in EX12STAT)<br>DS XL3 Reserved
       DS XL3 Reserved
      DS 4F Reserved
*
EX12LOGL EQU *-EX12LOG Length of a log data set entry
*
*
       MEND
```
# <span id="page-3-0"></span>**Output Parameter**

<span id="page-3-1"></span>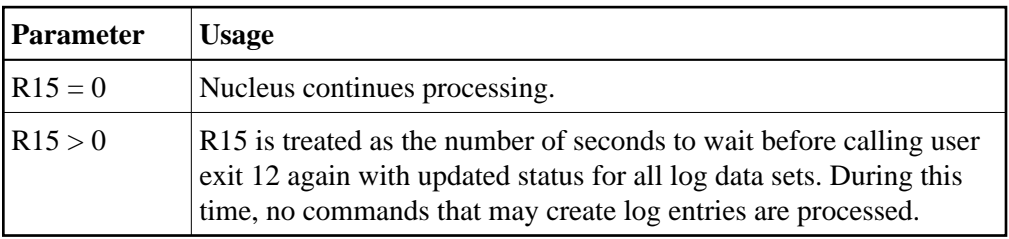

# **Activating the Sample User Exit**

The sample user exit is written in Assembler language. It performs the following functions:

- Issues a message identifying the reason and the type of log for which it was called.
- Issues a message with the status and timestamp of all log data sets that are not empty.
- If any log data set is full and at least one log data set has a status that is different from the last time the exit was called, the exit reads 80-byte records from an input file and writes them to an output file. It replaces all occurrences of the character "?" with either "P" or "C", depending on whether the exit was invoked to process a PLOG or CLOG event, respectively. This allows the input file to accommodate an event for either log type. Normally, the input file contains job control statements and the output file is directed to a job execution queue.
- If at least one log data set is not full, the exit returns to the caller with R15 zero, which allows Adabas to proceed.
- If all log data sets are full, the exit returns to the caller with R15 nonzero, which directs Adabas to wait for the number of seconds in R15, then call the exit again with an updated status of all log data sets. The default delay time is 30 seconds.
- [Activating in z/OS](#page-4-0)
- [Activating in z/VSE](#page-5-0)
- [Activating in BS2000](#page-5-1)

### <span id="page-4-0"></span>**Activating in z/OS**

The sample user exit UX12SAMP is delivered on z/OS as source and as a load module that can be used without change or reassembly.

The source and load forms of the user exit are delivered in the Adabas source and load libraries, respectively. The job to assemble the user exit UX12ASML is located in the Adabas jobs library. The jobs library also contains a sample job UX12CJOB to be customized and submitted by the user exit that invokes the ADARES utility PLCOPY or CLCOPY function.

Activate the sample user exit as follows:

- 1. In addition to ADARUN NxLOG={2-8}, specify ADARUN UEX12=UX12SAMP for the Adabas nucleus.
- 2. Supply the job control model that the user exit is supposed to submit under the DDNAME COPYJOB.

Provide the following DD statement:

//INTRDR2 DD SYSOUT=(\*,INTRDR)

#### **Note:**

The same DD statement is used by the sample user exit 2 or 12 for submitting PLCOPY or CLCOPY jobs.

### <span id="page-5-0"></span>**Activating in z/VSE**

The sample user exit UX12SAMP is delivered on z/VSE as source and as a phase that can be used without change or reassembly.

The source A.book and phase are delivered in the Adabas z/VSE sublibrary. The job to assemble the user exit UX12ASML.X is also provided in the Adabas sublibrary. The sample job UX12CJOB.X is to be customized and submitted by the user exit that invokes the ADARES utility PLCOPY or CLCOPY function.

Activate the sample user exit as follows:

- 1. In addition to ADARUN NxLOG={2-8}, specify ADARUN UEX12=UX12SAMP for the Adabas nucleus.
- 2. Supply the job control model that the user exit is supposed to submit under the DLBL COPYJOB.

### <span id="page-5-1"></span>**Activating in BS2000**

The sample user exit UEX12 is delivered on BS2000 as source and can be assembled using the sample job ASMBS2.as an object module that can be used without change or reassembly.

To activate the sample user exit:

- 1. In addition to ADARUN NxLOG={2-8}, specify ADARUN UEX12=UEX12 for the Adabas nucleus.
- 2. Use one of the following methods to set up the Adabas nucleus job appropriately:
- [Method 1 With Job Variables](#page-5-2)
- [Method 2 Without Job Variables](#page-6-0)

### <span id="page-5-2"></span>**Method 1 - With Job Variables**

If the machine can process job variables, place the following statement in the Adabas nucleus job:

```
/DEL-JV ENTER.ADARES.xLCOPY 
/SET-JOB-STEP 
/CRE-JV ENTER.ADABAS.xLCOPY 
/SET-JV-LINK *DDJBx12,ENTER.ADABAS.xLCOPY 
/MOD-JV LINK(*DDJBx12),- 
/ SET-VAL='ENT-PROC (srclib,ux12cjbx,DB=dbid,J-N=X12COPY'
```
or, in ISP format:

```
/DCLJV ENTER.ADARES.xLCOPY,LINK=*DDJBx12
/SETJV *DDJBx12,C'ENTER-PROC(srclib,ux12cjbx),(DB=dbid),J-N=X12COPY'
x is either "P" for a PLCOPY job or "C", for a CLCOPY job 
srclib is the library where the UX12CJBx is stored 
ux12cjbx is the element name of the respective procedure job. 
dbid is the database ID of this nucleus.
```
#### <span id="page-6-0"></span>**Method 2 - Without Job Variables**

If the machine cannot process job variables, place the following statement in the Adabas nucleus job:

ENTER-PROC (ADABAS.SRC,UX12CJBx),(DBID=dbid),J-N=X12xCOPY

Be sure to set *x* to "P" for a PLCOPY job or "C" for a CLCOPY job. Also set *dbid* to the calling DBID (UX12CJBC and UX12CJBP examples can be taken from the ADARESCC and ADARESCP examples respectively).